# **OOM RKE Kubernetes Deployment**

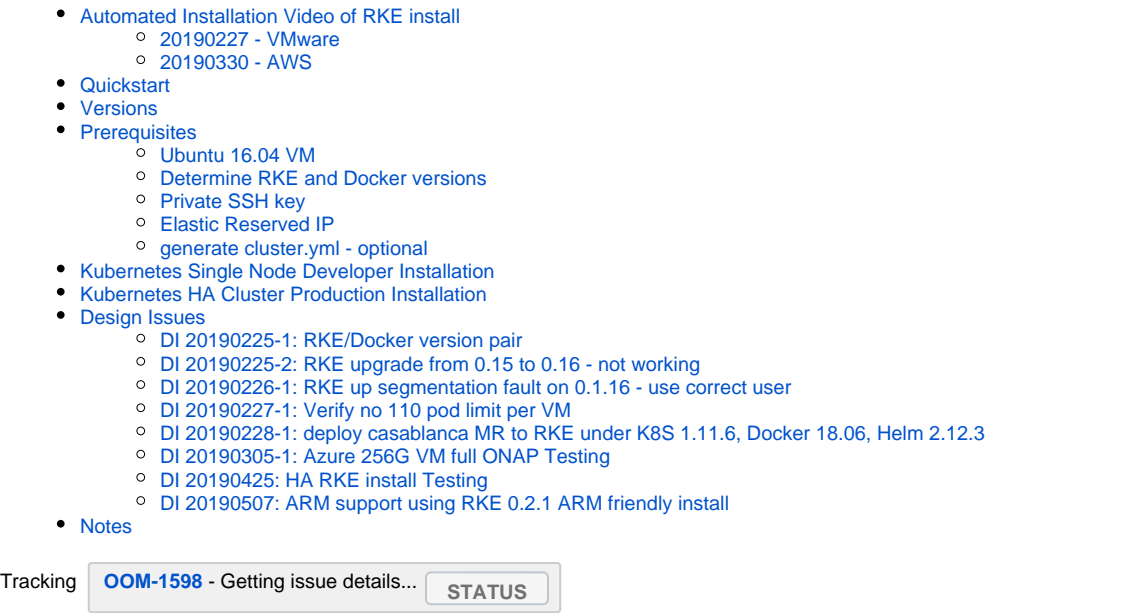

NON-HA version in [https://git.onap.org/oom/tree/kubernetes/contrib/tools/rke/rke\\_setup.sh](https://git.onap.org/oom/tree/kubernetes/contrib/tools/rke/rke_setup.sh)

<https://gerrit.onap.org/r/#/c/79067/>

Move to [https://onap.readthedocs.io/en/beijing/submodules/oom.git/docs/oom\\_cloud\\_setup\\_guide.html](https://onap.readthedocs.io/en/beijing/submodules/oom.git/docs/oom_cloud_setup_guide.html) or similar when this documentation is released

[https://lists.onap.org/g/onap-discuss/topic/rke\\_ha\\_collaboration\\_for/31313969?p=,,,20,0,0,0::recentpostdate%2Fsticky,,,20,2,0,31313969](https://lists.onap.org/g/onap-discuss/topic/rke_ha_collaboration_for/31313969?p=,,,20,0,0,0::recentpostdate%2Fsticky,,,20,2,0,31313969)

## <span id="page-0-0"></span>Automated Installation Video of RKE install

### 20190227 - VMware

<span id="page-0-1"></span>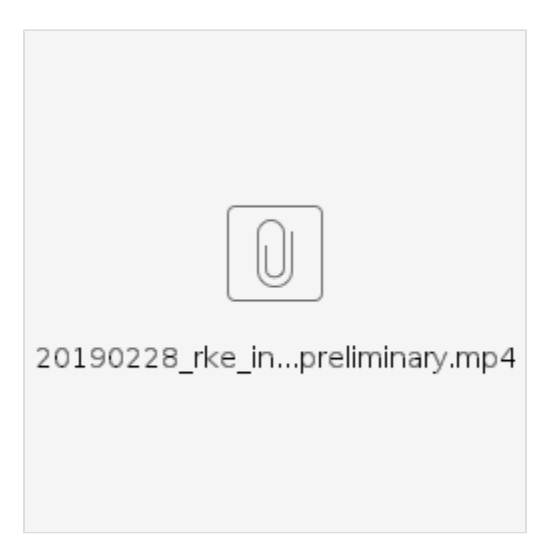

<span id="page-0-2"></span>20190330 - AWS

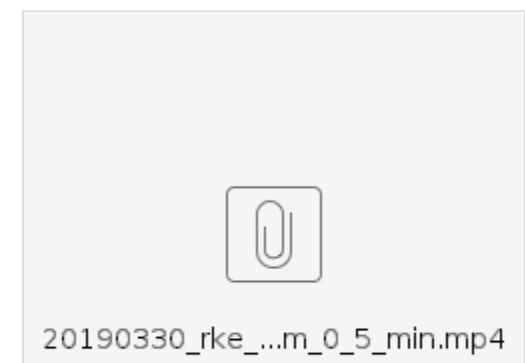

### <span id="page-1-0"></span>**Quickstart**

Get your public and private keys on the Ubuntu 16.04 VM.

Adjust authorized\_keys with your public key if not already - aws has it, openstack may not

get rke script from jira, gerrit or by cloning OOM when the review is done.

```
# on your laptop/where your cert is
# chmod 777 your cert before you scp it over
obrienbiometrics:full michaelobrien$ scp ~/wse_onap/onap_rsa ubuntu@rke0.onap.info:~/
# on the host
sudo cp onap_rsa ~/.ssh
sudo chmod 400 ~/.ssh/onap_rsa
sudo chown ubuntu:ubuntu ~/.ssh/onap_rsa
# just verify
sudo vi ~/.ssh/authorized_keys
git clone --recurse-submodules https://gerrit.onap.org/r/oom
sudo cp oom/kubernetes/contrib/tools/rke/rke_setup.sh .
sudo nohup ./rke_setup.sh -b master -s 104.209.161.210 -e onap -k onap_rsa -l ubuntu &
ubuntu@a-rke0-master:~$ kubectl get pods --all-namespaces
NAMESPACE NAME<br>ingress-nginx default-http-backend-797c5bc547-55fpn 1/1 Running 0 4m
ingress-nginx default-http-backend-797c5bc547-55fpn 1/1
ingress-nginx nginx-ingress-controller-znhgz 1/1 Running 0 4m<br>
kube-svstem canal-dqt2m 3/3 Running 0 5m
kube-system canal-dqt2m 3/3 Running 0 5m
kube-system kube-dns-7588d5b5f5-pzdfh 3/3 Running 0 5m
kube-system kube-dns-autoscaler-5db9bbb766-b7vvg 1/1 Running 0 5m
kube-system metrics-server-97bc649d5-fmqjd 1/1 Running 0 4m
kube-system rke-ingress-controller-deploy-job-dxmbd 0/1 Completed 0 4m
kube-system rke-kubedns-addon-deploy-job-wqccp 0/1 Completed 0 5m
kube-system rke-metrics-addon-deploy-job-ssrgp 0/1 Completed 0 4m
kube-system rke-network-plugin-deploy-job-jkffq 0/1 Completed 0 5m
kube-system rke-metrics-addon-deploy-job-ssigp vil Completed 0 5m<br>kube-system rke-network-plugin-deploy-job-jkffq 0/1 Completed 0 5m<br>kube-system tiller-deploy-759cb9df9-rlt7v 1/1 Running 0 2m
ubuntu@a-rke0-master:~$ helm list
```
### <span id="page-1-1"></span>Versions

Currently Docker 18.06, RKE 0.1.16, Kubernetes 1.11.6, Kubectl 1.11.6, Helm 2.12.3

<span id="page-1-2"></span>TODO: verify later versions of helm and a way to get RKE to install Kubernetes 1.13

### **Prerequisites**

### <span id="page-2-0"></span>Ubuntu 16.04 VM

### <span id="page-2-1"></span>Determine RKE and Docker versions

Don't just use the latest docker version - check the RKE release page to get the version pair - 0.1.15/17.03 and 0.1.16/18.06 - see [https://github.com/docker](https://github.com/docker/docker-ce/releases) [/docker-ce/releases](https://github.com/docker/docker-ce/releases) - currently <https://github.com/docker/docker-ce/releases/tag/v18.06.3-ce>

```
ubuntu@a-rke:~$ sudo curl https://releases.rancher.com/install-docker/18.06.sh | sh
ubuntu@a-rke:~$ sudo usermod -aG docker ubuntu
ubuntu@a-rke:~$ sudo docker version
Client:
 Version: 18.06.3-ce
API version: 1.38
Go version: gol.10.3
 Git commit: d7080c1
 Built: Wed Feb 20 02:27:18 2019
# install RKE
sudo wget https://github.com/rancher/rke/releases/download/v0.1.16/rke_linux-amd64
mv rke_linux-amd64 rke
sudo mv ./rke /usr/local/bin/rke
ubuntu@a-rke:~$ rke --version
rke version v0.1.16
```
### <span id="page-2-2"></span>Private SSH key

scp your public key to the box - ideally to ~/.ssh and chmod 400 it - make sure you add your key to authorized\_keys

### <span id="page-2-3"></span>Elastic Reserved IP

get a VIP or EIP and assign this to your VM

#### <span id="page-2-4"></span>generate cluster.yml - optional

```
cluster.yml will generated by the script rke_setup.sh
```

```
azure config - no need to hand build the yml
Watch the path of your 2 keys
Also don't add an "addon" until you have one of the config job will fail
{noformat}
ubuntu@a-rke:~$ rke config --name cluster.yml
[+] Cluster Level SSH Private Key Path [~/.ssh/id_rsa]: ~/.ssh/onap_rsa
[+] Number of Hosts [1]: 
[+] SSH Address of host (1) [none]: rke.onap.cloud
[+] SSH Port of host (1) [22]: 
[+] SSH Private Key Path of host (rke.onap.cloud) [none]: ~/.ssh/onap_rsa
[+] SSH User of host (rke.onap.cloud) [ubuntu]: 
[+] Is host (rke.onap.cloud) a Control Plane host (y/n)? [y]: y
[+] Is host (rke.onap.cloud) a Worker host (y/n)? [n]: y
[+] Is host (rke.onap.cloud) an etcd host (y/n)? [n]: y
[+] Override Hostname of host (rke.onap.cloud) [none]: 
[+] Internal IP of host (rke.onap.cloud) [none]: 
[+] Docker socket path on host (rke.onap.cloud) [/var/run/docker.sock]: 
[+] Network Plugin Type (flannel, calico, weave, canal) [canal]: 
[+] Authentication Strategy [x509]: 
[+] Authorization Mode (rbac, none) [rbac]: 
[+] Kubernetes Docker image [rancher/hyperkube:v1.11.6-rancher1]: 
[+] Cluster domain [cluster.local]:
```

```
[+] Service Cluster IP Range [10.43.0.0/16]: 
[+] Enable PodSecurityPolicy [n]: 
[+] Cluster Network CIDR [10.42.0.0/16]: 
[+] Cluster DNS Service IP [10.43.0.10]: 
[+] Add addon manifest URLs or YAML files [no]: no
ubuntu@a-rke:~$ sudo cat cluster.yml 
# If you intened to deploy Kubernetes in an air-gapped environment,
# please consult the documentation on how to configure custom RKE images.
nodes:
- address: rke.onap.cloud
 port: "22"
  internal_address: ""
  role:
   - controlplane
   - worker
   - etcd
  hostname_override: ""
  user: ubuntu
   docker_socket: /var/run/docker.sock
   ssh_key: ""
   ssh_key_path: ~/.ssh/onap_rsa
   labels: {}
services:
   etcd:
    image: ""
     extra_args: {}
     extra_binds: []
     extra_env: []
    external urls: []
    ca_cert: ""
    cert: ""
    key: ""
    path: ""
     snapshot: null
    retention: ""
     creation: ""
   kube-api:
    image: ""
     extra_args: {}
     extra_binds: []
     extra_env: []
    service_cluster_ip_range: 10.43.0.0/16
     service_node_port_range: ""
     pod_security_policy: false
   kube-controller:
     image: ""
     extra_args: {}
   extra binds: []
    extra_env: []
     cluster_cidr: 10.42.0.0/16
     service_cluster_ip_range: 10.43.0.0/16
   scheduler:
     image: ""
     extra_args: {}
    extra_binds: []
     extra_env: []
   kubelet:
    image: ""
    extra args: {}
     extra_binds: []
     extra_env: []
     cluster_domain: cluster.local
     infra_container_image: ""
     cluster_dns_server: 10.43.0.10
     fail_swap_on: false
   kubeproxy:
    image: ""
    extra_args: {}
    extra_binds: []
     extra_env: []
network:
```

```
 plugin: canal
   options: {}
authentication:
   strategy: x509
   options: {}
   sans: []
system_images:
   etcd: rancher/coreos-etcd:v3.2.18
   alpine: rancher/rke-tools:v0.1.15
   nginx_proxy: rancher/rke-tools:v0.1.15
   cert_downloader: rancher/rke-tools:v0.1.15
   kubernetes_services_sidecar: rancher/rke-tools:v0.1.15
   kubedns: rancher/k8s-dns-kube-dns-amd64:1.14.10
   dnsmasq: rancher/k8s-dns-dnsmasq-nanny-amd64:1.14.10
   kubedns_sidecar: rancher/k8s-dns-sidecar-amd64:1.14.10
   kubedns_autoscaler: rancher/cluster-proportional-autoscaler-amd64:1.0.0
   kubernetes: rancher/hyperkube:v1.11.6-rancher1
   flannel: rancher/coreos-flannel:v0.10.0
   flannel_cni: rancher/coreos-flannel-cni:v0.3.0
   calico_node: rancher/calico-node:v3.1.3
   calico_cni: rancher/calico-cni:v3.1.3
   calico_controllers: ""
   calico_ctl: rancher/calico-ctl:v2.0.0
   canal_node: rancher/calico-node:v3.1.3
   canal_cni: rancher/calico-cni:v3.1.3
  canal flannel: rancher/coreos-flannel:v0.10.0
   wave_node: weaveworks/weave-kube:2.1.2
   weave_cni: weaveworks/weave-npc:2.1.2
   pod_infra_container: rancher/pause-amd64:3.1
   ingress: rancher/nginx-ingress-controller:0.16.2-rancher1
   ingress_backend: rancher/nginx-ingress-controller-defaultbackend:1.4
   metrics_server: rancher/metrics-server-amd64:v0.2.1
ssh_key_path: ~/.ssh/onap_rsa
ssh_agent_auth: false
authorization:
  mode: rbac
   options: {}
ignore_docker_version: false
kubernetes_version: ""
private_registries: []
ingress:
  provider: ""
  options: {}
  node_selector: {}
   extra_args: {}
cluster_name: ""
cloud_provider:
  name: ""
prefix_path: ""
addon_job_timeout: 0
bastion_host:
  address: ""
   port: ""
   user: ""
   ssh_key: ""
   ssh_key_path: ""
monitoring:
   provider: ""
   options: {}
{noformat}
```
<span id="page-4-0"></span>Kubernetes Single Node Developer Installation

### <span id="page-5-0"></span>Kubernetes HA Cluster Production Installation

### <span id="page-5-1"></span>Design Issues

#### <span id="page-5-2"></span>DI 20190225-1: RKE/Docker version pair

As of 20190215 RKE 0.16 supports Docker 18.06-ce (and 18.09 non-ce) (up from 0.15 supporting 17.03)

<https://github.com/docker/docker-ce/releases/tag/v18.06.3-ce>

<https://github.com/rancher/rke/releases/tag/v0.1.16>

ubuntu@a-rke:~\$ sudo rke up INFO[0000] Building Kubernetes cluster INFO[0000] [dialer] Setup tunnel for host [rke.onap.cloud] FATA[0000] Unsupported Docker version found [18.06.3-ce], supported versions are [1.11.x 1.12.x 1.13.x 17.03.x]

### <span id="page-5-3"></span>DI 20190225-2: RKE upgrade from 0.15 to 0.16 - not working

Does rke remove, regenerate the yaml (or hand upgrade the versions) then rke up

```
ubuntu@a-rke:~$ sudo rke remove
Are you sure you want to remove Kubernetes cluster [y/n]: y
INFO[0002] Tearing down Kubernetes cluster 
INFO[0002] [dialer] Setup tunnel for host [rke.onap.cloud] 
INFO[0002] [worker] Tearing down Worker Plane.. 
INFO[0002] [remove/kubelet] Successfully removed container on host [rke.onap.cloud] 
INFO[0003] [remove/kube-proxy] Successfully removed container on host [rke.onap.cloud] 
INFO[0003] [remove/service-sidekick] Successfully removed container on host [rke.onap.cloud] 
INFO[0003] [worker] Successfully tore down Worker Plane.. 
INFO[0003] [controlplane] Tearing down the Controller Plane.. 
INFO[0003] [remove/kube-apiserver] Successfully removed container on host [rke.onap.cloud] 
INFO[0003] [remove/kube-controller-manager] Successfully removed container on host [rke.onap.cloud] 
INFO[0004] [remove/kube-scheduler] Successfully removed container on host [rke.onap.cloud] 
INFO[0004] [controlplane] Host [rke.onap.cloud] is already a worker host, skipping delete kubelet and 
kubeproxy. 
INFO[0004] [controlplane] Successfully tore down Controller Plane.. 
INFO[0004] [etcd] Tearing down etcd plane.. 
INFO[0004] [remove/etcd] Successfully removed container on host [rke.onap.cloud] 
INFO[0004] [etcd] Successfully tore down etcd plane.. 
INFO[0004] [hosts] Cleaning up host [rke.onap.cloud] 
INFO[0004] [hosts] Cleaning up host [rke.onap.cloud] 
INFO[0004] [hosts] Running cleaner container on host [rke.onap.cloud] 
INFO[0005] [kube-cleaner] Successfully started [kube-cleaner] container on host [rke.onap.cloud] 
INFO[0005] [hosts] Removing cleaner container on host [rke.onap.cloud] 
INFO[0005] [hosts] Removing dead container logs on host [rke.onap.cloud] 
INFO[0006] [cleanup] Successfully started [rke-log-cleaner] container on host [rke.onap.cloud] 
INFO[0006] [remove/rke-log-cleaner] Successfully removed container on host [rke.onap.cloud] 
INFO[0006] [hosts] Successfully cleaned up host [rke.onap.cloud] 
INFO[0006] [hosts] Cleaning up host [rke.onap.cloud] 
INFO[0006] [hosts] Cleaning up host [rke.onap.cloud] 
INFO[0006] [hosts] Running cleaner container on host [rke.onap.cloud] 
INFO[0007] [kube-cleaner] Successfully started [kube-cleaner] container on host [rke.onap.cloud] 
INFO[0008] [hosts] Removing cleaner container on host [rke.onap.cloud] 
INFO[0008] [hosts] Removing dead container logs on host [rke.onap.cloud] 
INFO[0008] [cleanup] Successfully started [rke-log-cleaner] container on host [rke.onap.cloud] 
INFO[0009] [remove/rke-log-cleaner] Successfully removed container on host [rke.onap.cloud] 
INFO[0009] [hosts] Successfully cleaned up host [rke.onap.cloud] 
INFO[0009] [hosts] Cleaning up host [rke.onap.cloud]
```
INFO[0009] [hosts] Running cleaner container on host [rke.onap.cloud] INFO[0010] [kube-cleaner] Successfully started [kube-cleaner] container on host [rke.onap.cloud] INFO[0010] [hosts] Removing cleaner container on host [rke.onap.cloud] INFO[0010] [hosts] Removing dead container logs on host [rke.onap.cloud] INFO[0011] [cleanup] Successfully started [rke-log-cleaner] container on host [rke.onap.cloud] INFO[0011] [remove/rke-log-cleaner] Successfully removed container on host [rke.onap.cloud] INFO[0011] [hosts] Successfully cleaned up host [rke.onap.cloud] INFO[0011] Removing local admin Kubeconfig: ./kube\_config\_cluster.yml INFO[0011] Local admin Kubeconfig removed successfully INFO[0011] Cluster removed successfully ubuntu@a-rke:~\$ rke config --name cluster.ym ubuntu@a-rke:~\$ sudo rke up INFO[0000] Building Kubernetes cluster INFO[0000] [dialer] Setup tunnel for host [rke.onap.cloud] INFO[0000] [network] Deploying port listener containers INFO[0001] [network] Successfully started [rke-etcd-port-listener] container on host [rke.onap.cloud] INFO[0001] [network] Successfully started [rke-cp-port-listener] container on host [rke.onap.cloud] INFO[0002] [network] Successfully started [rke-worker-port-listener] container on host [rke.onap.cloud] INFO[0002] [network] Port listener containers deployed successfully INFO[0002] [network] Running control plane -> etcd port checks INFO[0003] [network] Successfully started [rke-port-checker] container on host [rke.onap.cloud] INFO[0003] [network] Running control plane -> worker port checks INFO[0004] [network] Successfully started [rke-port-checker] container on host [rke.onap.cloud] INFO[0004] [network] Running workers -> control plane port checks INFO[0005] [network] Successfully started [rke-port-checker] container on host [rke.onap.cloud] INFO[0005] [network] Checking KubeAPI port Control Plane hosts INFO[0005] [network] Removing port listener containers INFO[0005] [remove/rke-etcd-port-listener] Successfully removed container on host [rke.onap.cloud] INFO[0006] [remove/rke-cp-port-listener] Successfully removed container on host [rke.onap.cloud] INFO[0006] [remove/rke-worker-port-listener] Successfully removed container on host [rke.onap.cloud] INFO[0006] [network] Port listener containers removed successfully INFO[0006] [certificates] Attempting to recover certificates from backup on [etcd,controlPlane] hosts INFO[0007] [certificates] No Certificate backup found on [etcd,controlPlane] hosts INFO[0007] [certificates] Generating CA kubernetes certificates INFO[0007] [certificates] Generating Kubernetes API server certficates INFO[0008] [certificates] Generating Kube Controller certificates INFO[0008] [certificates] Generating Kube Scheduler certificates INFO[0008] [certificates] Generating Kube Proxy certificates INFO[0009] [certificates] Generating Node certificate INFO[0009] [certificates] Generating admin certificates and kubeconfig INFO[0009] [certificates] Generating etcd-rke.onap.cloud certificate and key INFO[0009] [certificates] Generating Kubernetes API server aggregation layer requestheader client CA certificates INFO[0009] [certificates] Generating Kubernetes API server proxy client certificates INFO[0010] [certificates] Temporarily saving certs to [etcd,controlPlane] hosts INFO[0016] [certificates] Saved certs to [etcd,controlPlane] hosts INFO[0016] [reconcile] Reconciling cluster state INFO[0016] [reconcile] This is newly generated cluster INFO[0016] [certificates] Deploying kubernetes certificates to Cluster nodes INFO[0022] Successfully Deployed local admin kubeconfig at [./kube\_config\_cluster.yml] INFO[0022] [certificates] Successfully deployed kubernetes certificates to Cluster nodes INFO[0022] Pre-pulling kubernetes images INFO[0022] Kubernetes images pulled successfully INFO[0022] [etcd] Building up etcd plane.. INFO[0023] [etcd] Successfully started [etcd] container on host [rke.onap.cloud] INFO[0023] [etcd] Saving snapshot [etcd-rolling-snapshots] on host [rke.onap.cloud] INFO[0028] [certificates] Successfully started [rke-bundle-cert] container on host [rke.onap.cloud] INFO[0029] [certificates] successfully saved certificate bundle [/opt/rke/etcd-snapshots//pki.bundle.tar.gz] on host [rke.onap.cloud] INFO[0029] [etcd] Successfully started [rke-log-linker] container on host [rke.onap.cloud] INFO[0030] [remove/rke-log-linker] Successfully removed container on host [rke.onap.cloud] INFO[0030] [etcd] Successfully started etcd plane.. INFO[0030] [controlplane] Building up Controller Plane.. INFO[0031] [controlplane] Successfully started [kube-apiserver] container on host [rke.onap.cloud] INFO[0031] [healthcheck] Start Healthcheck on service [kube-apiserver] on host [rke.onap.cloud] INFO[0045] [healthcheck] service [kube-apiserver] on host [rke.onap.cloud] is healthy INFO[0046] [controlplane] Successfully started [rke-log-linker] container on host [rke.onap.cloud] INFO[0046] [remove/rke-log-linker] Successfully removed container on host [rke.onap.cloud] INFO[0047] [controlplane] Successfully started [kube-controller-manager] container on host [rke.onap.cloud]

INFO[0009] [hosts] Cleaning up host [rke.onap.cloud]

INFO[0047] [healthcheck] Start Healthcheck on service [kube-controller-manager] on host [rke.onap.cloud] INFO[0052] [healthcheck] service [kube-controller-manager] on host [rke.onap.cloud] is healthy INFO[0053] [controlplane] Successfully started [rke-log-linker] container on host [rke.onap.cloud] INFO[0053] [remove/rke-log-linker] Successfully removed container on host [rke.onap.cloud] INFO[0054] [controlplane] Successfully started [kube-scheduler] container on host [rke.onap.cloud] INFO[0054] [healthcheck] Start Healthcheck on service [kube-scheduler] on host [rke.onap.cloud] INFO[0059] [healthcheck] service [kube-scheduler] on host [rke.onap.cloud] is healthy INFO[0060] [controlplane] Successfully started [rke-log-linker] container on host [rke.onap.cloud] INFO[0060] [remove/rke-log-linker] Successfully removed container on host [rke.onap.cloud] INFO[0060] [controlplane] Successfully started Controller Plane.. INFO[0060] [authz] Creating rke-job-deployer ServiceAccount INFO[0060] [authz] rke-job-deployer ServiceAccount created successfully INFO[0060] [authz] Creating system:node ClusterRoleBinding INFO[0060] [authz] system:node ClusterRoleBinding created successfully INFO[0060] [certificates] Save kubernetes certificates as secrets INFO[0060] [certificates] Successfully saved certificates as kubernetes secret [k8s-certs] INFO[0060] [state] Saving cluster state to Kubernetes INFO[0061] [state] Successfully Saved cluster state to Kubernetes ConfigMap: cluster-state INFO[0061] [state] Saving cluster state to cluster nodes INFO[0061] [state] Successfully started [cluster-state-deployer] container on host [rke.onap.cloud] INFO[0062] [remove/cluster-state-deployer] Successfully removed container on host [rke.onap.cloud] INFO[0062] [worker] Building up Worker Plane.. INFO[0062] [remove/service-sidekick] Successfully removed container on host [rke.onap.cloud] INFO[0063] [worker] Successfully started [kubelet] container on host [rke.onap.cloud] INFO[0063] [healthcheck] Start Healthcheck on service [kubelet] on host [rke.onap.cloud] INFO[0068] [healthcheck] service [kubelet] on host [rke.onap.cloud] is healthy INFO[0069] [worker] Successfully started [rke-log-linker] container on host [rke.onap.cloud] INFO[0070] [remove/rke-log-linker] Successfully removed container on host [rke.onap.cloud] INFO[0070] [worker] Successfully started [kube-proxy] container on host [rke.onap.cloud] INFO[0070] [healthcheck] Start Healthcheck on service [kube-proxy] on host [rke.onap.cloud] INFO[0076] [healthcheck] service [kube-proxy] on host [rke.onap.cloud] is healthy INFO[0076] [worker] Successfully started [rke-log-linker] container on host [rke.onap.cloud] INFO[0077] [remove/rke-log-linker] Successfully removed container on host [rke.onap.cloud] INFO[0077] [worker] Successfully started Worker Plane.. INFO[0077] [sync] Syncing nodes Labels and Taints INFO[0077] [sync] Successfully synced nodes Labels and Taints INFO[0077] [network] Setting up network plugin: canal INFO[0077] [addons] Saving addon ConfigMap to Kubernetes INFO[0077] [addons] Successfully Saved addon to Kubernetes ConfigMap: rke-network-plugin INFO[0077] [addons] Executing deploy job.. INFO[0082] [addons] Setting up KubeDNS INFO[0082] [addons] Saving addon ConfigMap to Kubernetes INFO[0082] [addons] Successfully Saved addon to Kubernetes ConfigMap: rke-kubedns-addon INFO[0082] [addons] Executing deploy job.. INFO[0087] [addons] KubeDNS deployed successfully.. INFO[0087] [addons] Setting up Metrics Server INFO[0087] [addons] Saving addon ConfigMap to Kubernetes INFO[0087] [addons] Successfully Saved addon to Kubernetes ConfigMap: rke-metrics-addon INFO[0087] [addons] Executing deploy job.. INFO[0092] [addons] KubeDNS deployed successfully.. INFO[0092] [ingress] Setting up nginx ingress controller INFO[0092] [addons] Saving addon ConfigMap to Kubernetes INFO[0092] [addons] Successfully Saved addon to Kubernetes ConfigMap: rke-ingress-controller INFO[0092] [addons] Executing deploy job.. INFO[0097] [ingress] ingress controller nginx is successfully deployed INFO[0097] [addons] Setting up user addons INFO[0097] [addons] Checking for included user addons WARN[0097] [addons] Unable to determine if is a file path or url, skipping INFO[0097] [addons] Deploying rke-user-includes-addons INFO[0097] [addons] Saving addon ConfigMap to Kubernetes INFO[0097] [addons] Successfully Saved addon to Kubernetes ConfigMap: rke-user-includes-addons INFO[0097] [addons] Executing deploy job.. WARN[0128] Failed to deploy addon execute job [rke-user-includes-addons]: Failed to get job complete status: <nil> INFO[0128] Finished building Kubernetes cluster successfully ubuntu@a-rke:~\$ sudo docker ps CONTAINER ID IMAGE COMMAND CREATED STATUS PORTS NAMES ec26c4bd24b5 846921f0fe0e "/server" 10 minutes ago Up 10 minutes k8s default-http-backend default-http-backend-797c5bc547-45msr\_ingress-

nginx\_0eddfe19-394e-11e9-b708-000d3a0e23f3\_0 f8d5db205e14 8a7739f672b4 "/sidecar --v=2 --lo…" 10 minutes ago Up 10 minutes k8s sidecar kube-dns-7588d5b5f5-6k286 kube-system 08c13783-394e-11e9-b708-000d3a0e23f3\_0 490461545ae4 rancher/metrics-server-amd64 "/metrics-server --s…" 10 minutes ago Up 10 minutes external k8s metrics-server metrics-server-97bc649d5-q84tz kube-system 0c566ec8-394e-11e9-b708-000d3a0e23f3\_0 aaf03b62bd41 6816817d9dce "/dnsmasq-nanny -v=2…" 10 minutes ago Up 10 minutes k8s dnsmasq kube-dns-7588d5b5f5-6k286 kube-system\_08c13783-394e-11e9-b708-000d3a0e23f3\_0 58ec007db72f 55ffe31ac578 "/kube-dns --domain=…" 10 minutes ago Up 10 minutes k8s\_kubedns\_kube-dns-7588d5b5f5-6k286\_kube-system\_08c13783-394e-11e9-b708- 000d3a0e23f3\_0 0a95c06f6aa6 e183460c484d "/cluster-proportion…" 10 minutes ago Up 10 minutes k8s\_autoscaler\_kube-dns-autoscaler-5db9bbb766-6slz7\_kube-system\_08b5495c-394e-11e9-b708-000d3a0e23f3\_0 968a7c99b210 rancher/pause-amd64:3.1 "/pause" 10 minutes ago Up 10 minutes k8s\_POD\_default-http-backend-797c5bc547-45msr\_ingress-nginx\_0eddfe19-394e-11e9-b708-000d3a0e23f3\_0 69969b331e49 rancher/pause-amd64:3.1 "/pause" 10 minutes ago Up 10 minutes k8s\_POD\_metrics-server-97bc649d5-q84tz\_kube-system\_0c566ec8-394e-11e9-b708- 000d3a0e23f3\_0 baa5f03c16ff rancher/pause-amd64:3.1 "/pause" 10 minutes ago Up 10 minutes k8s\_POD\_kube-dns-7588d5b5f5-6k286\_kube-system\_08c13783-394e-11e9-b708- 000d3a0e23f3\_0 82b2a9f640cb rancher/pause-amd64:3.1 "/pause" 10 minutes ago Up 10 minutes k8s\_POD\_kube-dns-autoscaler-5db9bbb766-6slz7\_kube-system\_08b5495c-394e-11e9 b708-000d3a0e23f3\_0 953a4d4be0c1 df4469c42185 "/usr/bin/dumb-init …" 10 minutes ago Up 10 minutes k8s\_nginx-ingress-controller\_nginx-ingress-controller-dfhp8\_ingressnginx\_0ed3bdbf-394e-11e9-b708-000d3a0e23f3\_0 cce552840749 rancher/pause-amd64:3.1 "/pause" 10 minutes ago Up 10 minutes k8s\_POD\_nginx-ingress-controller-dfhp8\_ingress-nginx\_0ed3bdbf-394e-11e9-b708- 000d3a0e23f3\_0 baa65f9c6f97 f0fad859c909 "/opt/bin/flanneld -…" 10 minutes ago Up 10 minutes k8s\_kube-flannel\_canal-lc6g6\_kube-system\_05904de9-394e-11e9-b708- 000d3a0e23f3\_0 1736ce68f41a 9f355e076ea7 "/install-cni.sh" 10 minutes ago Up 10 minutes k8s\_install-cni\_canal-lc6g6\_kube-system\_05904de9-394e-11e9-b708-000d3a0e23f3\_0 615d3f702ee7 7eca10056c8e "start\_runit" 10 minutes ago Up 10 minutes k8s\_calico-node\_canal-lc6g6\_kube-system\_05904de9-394e-11e9-b708-000d3a0e23f3\_0 1c4a702f0f18 rancher/pause-amd64:3.1 "/pause" 10 minutes ago Up 10 minutes k8s\_POD\_canal-lc6g6\_kube-system\_05904de9-394e-11e9-b708-000d3a0e23f3\_0 0da1cada08e1 rancher/hyperkube:v1.11.6-rancher1 "/opt/rke-tools/entr..." 10 minutes ago Up 10 minutes kube-proxy 57f44998f34a rancher/hyperkube:v1.11.6-rancher1 "/opt/rke-tools/entr…" 11 minutes ago Up 11 minutes kubelet 50f424c4daec rancher/hyperkube:v1.11.6-rancher1 "/opt/rke-tools/entr…" 11 minutes ago Up 11 minutes kube-scheduler 502d327912d9 rancher/hyperkube:v1.11.6-rancher1 "/opt/rke-tools/entr…" 11 minutes ago Up 11 minutes kube-controller-manager 9fc706bbf3a5 rancher/hyperkube:v1.11.6-rancher1 "/opt/rke-tools/entr…" 11 minutes ago Up 11 minutes kube-apiserver 2e7630c2047c rancher/coreos-etcd:v3.2.18 "/usr/local/bin/etcd…" 11 minutes ago Up 11 minutes etcd<br>
fef566337eb6 rancher/rke-tools:v0.1.15 fef566337eb6 rancher/rke-tools:v0.1.15 "/opt/rke-tools/rke-…" 26 minutes ago Up 26 minutes etcd-rolling-snapshots

amdocs@obriensystemsu0:~\$ kubectl get pods --all-namespaces

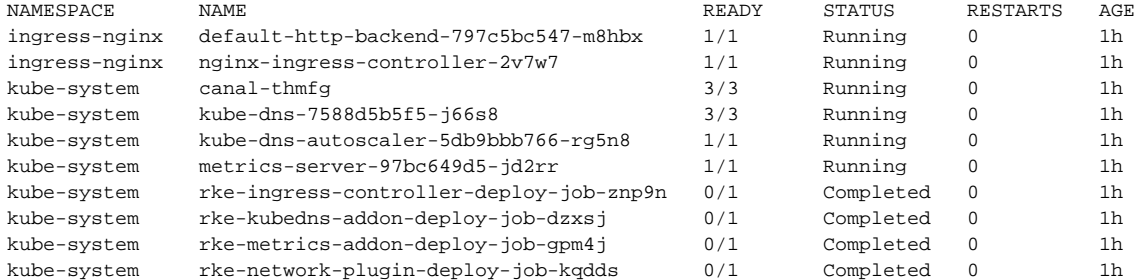

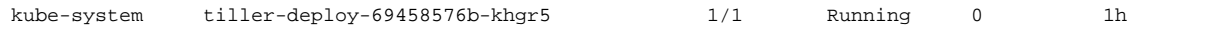

#### <span id="page-9-0"></span>DI 20190226-1: RKE up segmentation fault on 0.1.16 - use correct user

```
amdocs@obriensystemsu0:~$ sudo rke up
Segmentation fault (core dumped)
# issue was I was using ubuntu as the yml user not amdocs in this case for a particular VM
```
### <span id="page-9-1"></span>DI 20190227-1: Verify no 110 pod limit per VM

<https://forums.rancher.com/t/solved-setting-max-pods/11866>

```
kubelet:
    image: ""
   extra_args:
      max-pods: 900
```
### <span id="page-9-2"></span>DI 20190228-1: deploy casablanca MR to RKE under K8S 1.11.6, Docker 18.06, Helm 2.12.3

```
sudo git clone https://gerrit.onap.org/r/logging-analytics
sudo wget https://git.onap.org/oom/plain/kubernetes/onap/resources/environments/dev.yaml
sudo cp dev.yaml dev0.yaml
sudo vi dev0.yaml
sudo cp dev0.yaml dev1.yaml
sudo cp logging-analytics/deploy/cd.sh .
sudo ./cd.sh -b casablanca -e onap -p false nexus3.onap.org:10001 -f true -s 300 -c true -d false -w false -r 
false
no good for helm 2.12.3 deployment - just using 2.9.1 for now - 
Error: Chart incompatible with Tiller v2.12.3
in the casablanca branch only - flip
https://git.onap.org/oom/tree/kubernetes/onap/Chart.yaml?h=casablanca#n24
tillerVersion: "~2.9.1"
```
#### <span id="page-9-3"></span>DI 20190305-1: Azure 256G VM full ONAP Testing

obrienbiometrics:oom michaelobrien\$ ssh ubuntu@onap-dmz.onap.cloud

```
./oom_deployment.sh -b master -s rke.onap.cloud -e onap -r a_rke0_master -t _arm_deploy_onap_cd.json -p 
_arm_deploy_onap_rke_z_parameters.json
```
### <span id="page-9-4"></span>DI 20190425: HA RKE install Testing

Manual first for RC0, later retrofit the script in [https://git.onap.org/oom/tree/kubernetes/contrib/tools/rke/rke\\_setup.sh](https://git.onap.org/oom/tree/kubernetes/contrib/tools/rke/rke_setup.sh) and move/adjust t[h](https://git.onap.org/logging-analytics/tree/deploy/heat/logging_openstack_13_16g.yaml)e heat template in h [ttps://git.onap.org/logging-analytics/tree/deploy/heat/logging\\_openstack\\_13\\_16g.yaml](https://git.onap.org/logging-analytics/tree/deploy/heat/logging_openstack_13_16g.yaml)

Installing on 6 nodes on AWS (windriver is having an issue right now).

We are good on RKE 0.2.1, Ubuntu 18.04 / Kubernetes/kubectl 1.13.5 / Helm 2.13.1 / Docker 18.09.5

<https://github.com/rancher/rke/releases>RKE 0.2.2 has experimental k8s 1.14 support - running with 0.2.1 for now

Just need to test onap deployments

#### I'll do the NFS/EFS later before deployment

```
# on all VMs (control, etcd, worker)
# move the key to all vms
scp ~/wse_onap/onap_rsa ubuntu@rke0.onap.info:~/
sudo curl https://releases.rancher.com/install-docker/18.09.sh | sh
sudo usermod -aG docker ubuntu
# nfs server
# on control/etcd nodes only
# from script
sudo wget https://github.com/rancher/rke/releases/download/v0.2.1/rke_linux-amd64
mv rke_linux-amd64 rke
sudo chmod +x rke
sudo mv ./rke /usr/local/bin/rke
# one time setup of the yaml or use the generated one
ubuntu@ip-172-31-38-182:~$ sudo rke config
[+] Cluster Level SSH Private Key Path [~/.ssh/id_rsa]: ~/.ssh/onap_rsa
[+] Number of Hosts [1]: 6
[+] SSH Address of host (1) [none]: 3.14.102.175
[+] SSH Port of host (1) [22]: 
[+] SSH Private Key Path of host (3.14.102.175) [none]: \sim/.ssh/onap_rsa
[+] SSH User of host (3.14.102.175) [ubuntu]: ubuntu
[+] Is host (3.14.102.175) a Control Plane host (y/n)? [y]: y
[+] Is host (3.14.102.175) a Worker host (y/n)? [n]: n
[+] Is host (3.14.102.175) an etcd host (y/n)? [n]: y
[+] Override Hostname of host (3.14.102.175) [none]: 
[+] Internal IP of host (3.14.102.175) [none]: 
[+] Docker socket path on host (3.14.102.175) [/var/run/docker.sock]:
[+] SSH Address of host (2) [none]: 18.220.62.6
[+] SSH Port of host (2) [22]: 
[+] SSH Private Key Path of host (18.220.62.6) [none]: ~/.ssh/onap_rsa
[+] SSH User of host (18.220.62.6) [ubuntu]: 
[+] Is host (18.220.62.6) a Control Plane host (y/n)? [y]: y
[+] Is host (18.220.62.6) a Worker host (y/n)? [n]: n
[+] Is host (18.220.62.6) an etcd host (y/n)? [n]: y
[+] Override Hostname of host (18.220.62.6) [none]: 
[+] Internal IP of host (18.220.62.6) [none]: 
[+] Docker socket path on host (18.220.62.6) [/var/run/docker.sock]:
[+] SSH Address of host (3) [none]: 18.217.96.12
[+] SSH Port of host (3) [22]: 
[+] SSH Private Key Path of host (18.217.96.12) [none]: ~/.ssh/onap_rsa
[+] SSH User of host (18.217.96.12) [ubuntu]: 
[+] Is host (18.217.96.12) a Control Plane host (y/n)? [y]: y
[+] Is host (18.217.96.12) a Worker host (y/n)? [n]: n
[+] Is host (18.217.96.12) an etcd host (y/n)? [n]: y
[+] Override Hostname of host (18.217.96.12) [none]:
[+] Internal IP of host (18.217.96.12) [none]: 
[+] Docker socket path on host (18.217.96.12) [/var/run/docker.sock]:
[+] SSH Address of host (4) [none]: 18.188.214.137
[+] SSH Port of host (4) [22]: 
[+] SSH Private Key Path of host (18.188.214.137) [none]: ~/.ssh/onap_rsa
[+] SSH User of host (18.188.214.137) [ubuntu]: 
[+] Is host (18.188.214.137) a Control Plane host (y/n)? [y]: n
[+] Is host (18.188.214.137) a Worker host (y/n)? [n]: y
[+] Is host (18.188.214.137) an etcd host (y/n)? [n]: n
[+] Override Hostname of host (18.188.214.137) [none]: 
[+] Internal IP of host (18.188.214.137) [none]: 
[+] Docker socket path on host (18.188.214.137) [/var/run/docker.sock]:
[+] SSH Address of host (5) [none]: 18.220.70.253
[+] SSH Port of host (5) [22]: 
[+] SSH Private Key Path of host (18.220.70.253) [none]: \sim/.ssh/onap_rsa
[+] SSH User of host (18.220.70.253) [ubuntu]: 
[+] Is host (18.220.70.253) a Control Plane host (y/n)? [y]: n
[+] Is host (18.220.70.253) a Worker host (y/n)? [n]: y
[+] Is host (18.220.70.253) an etcd host (y/n)? [n]: n
[+] Override Hostname of host (18.220.70.253) [none]: 
[+] Internal IP of host (18.220.70.253) [none]: 
[+] Docker socket path on host (18.220.70.253) [/var/run/docker.sock]:
```

```
[+] SSH Address of host (6) [none]: 3.17.76.33
[+] SSH Port of host (6) [22]: 
[+] SSH Private Key Path of host (3.17.76.33) [none]: \sim/.ssh/onap rsa
[+] SSH User of host (3.17.76.33) [ubuntu]: 
[+] Is host (3.17.76.33) a Control Plane host (y/n)? [y]: n
[+] Is host (3.17.76.33) a Worker host (y/n)? [n]: y
[+] Is host (3.17.76.33) an etcd host (y/n)? [n]: n
[+] Override Hostname of host (3.17.76.33) [none]: 
[+] Internal IP of host (3.17.76.33) [none]:
[+] Docker socket path on host (3.17.76.33) [/var/run/docker.sock]:
[+] Network Plugin Type (flannel, calico, weave, canal) [canal]: 
[+] Authentication Strategy [x509]: 
[+] Authorization Mode (rbac, none) [rbac]:
[+] Kubernetes Docker image [rancher/hyperkube:v1.13.5-rancher1]: 
[+] Cluster domain [cluster.local]: 
[+] Service Cluster IP Range [10.43.0.0/16]: 
[+] Enable PodSecurityPolicy [n]: 
[+] Cluster Network CIDR [10.42.0.0/16]: 
[+] Cluster DNS Service IP [10.43.0.10]: 
[+] Add addon manifest URLs or YAML files [no]:
# new
[+] Cluster domain [cluster.local]: 
ubuntu@ip-172-31-38-182:~$ sudo rke up
INFO[0000] Initiating Kubernetes cluster 
INFO[0000] [certificates] Generating CA kubernetes certificates 
INFO[0000] [certificates] Generating Kubernetes API server aggregation layer requestheader client CA 
certificates 
INFO[0000] [certificates] Generating Kubernetes API server certificates 
INFO[0000] [certificates] Generating Service account token key 
INFO[0000] [certificates] Generating etcd-3.14.102.175 certificate and key 
INFO[0000] [certificates] Generating etcd-18.220.62.6 certificate and key 
INFO[0001] [certificates] Generating etcd-18.217.96.12 certificate and key 
INFO[0001] [certificates] Generating Kube Controller certificates 
INFO[0001] [certificates] Generating Kube Scheduler certificates 
INFO[0001] [certificates] Generating Kube Proxy certificates 
INFO[0001] [certificates] Generating Node certificate 
INFO[0001] [certificates] Generating admin certificates and kubeconfig 
INFO[0001] [certificates] Generating Kubernetes API server proxy client certificates 
INFO[0002] Successfully Deployed state file at [./cluster.rkestate] 
INFO[0002] Building Kubernetes cluster 
INFO[0002] [dialer] Setup tunnel for host [3.14.102.175] 
INFO[0002] [dialer] Setup tunnel for host [18.188.214.137] 
INFO[0002] [dialer] Setup tunnel for host [18.220.70.253] 
INFO[0002] [dialer] Setup tunnel for host [18.220.62.6] 
INFO[0002] [dialer] Setup tunnel for host [18.217.96.12] 
INFO[0002] [dialer] Setup tunnel for host [3.17.76.33] 
INFO[0002] [network] Deploying port listener containers 
INFO[0002] [network] Pulling image [rancher/rke-tools:v0.1.27] on host [18.220.62.6] 
INFO[0002] [network] Pulling image [rancher/rke-tools:v0.1.27] on host [3.14.102.175] 
INFO[0002] [network] Pulling image [rancher/rke-tools:v0.1.27] on host [18.217.96.12] 
INFO[0006] [network] Successfully pulled image [rancher/rke-tools:v0.1.27] on host [18.220.62.6] 
INFO[0006] [network] Successfully pulled image [rancher/rke-tools:v0.1.27] on host [18.217.96.12] 
INFO[0006] [network] Successfully pulled image [rancher/rke-tools:v0.1.27] on host [3.14.102.175] 
INFO[0007] [network] Successfully started [rke-etcd-port-listener] container on host [18.220.62.6] 
INFO[0007] [network] Successfully started [rke-etcd-port-listener] container on host [18.217.96.12] 
INFO[0007] [network] Successfully started [rke-etcd-port-listener] container on host [3.14.102.175] 
INFO[0008] [network] Successfully started [rke-cp-port-listener] container on host [18.217.96.12] 
INFO[0008] [network] Successfully started [rke-cp-port-listener] container on host [18.220.62.6] 
INFO[0008] [network] Successfully started [rke-cp-port-listener] container on host [3.14.102.175] 
INFO[0008] [network] Pulling image [rancher/rke-tools:v0.1.27] on host [18.188.214.137] 
INFO[0008] [network] Pulling image [rancher/rke-tools:v0.1.27] on host [18.220.70.253] 
INFO[0008] [network] Pulling image [rancher/rke-tools:v0.1.27] on host [3.17.76.33] 
INFO[0012] [network] Successfully pulled image [rancher/rke-tools:v0.1.27] on host [3.17.76.33] 
INFO[0012] [network] Successfully pulled image [rancher/rke-tools:v0.1.27] on host [18.220.70.253] 
INFO[0012] [network] Successfully pulled image [rancher/rke-tools:v0.1.27] on host [18.188.214.137] 
INFO[0013] [network] Successfully started [rke-worker-port-listener] container on host [3.17.76.33] 
INFO[0013] [network] Successfully started [rke-worker-port-listener] container on host [18.220.70.253] 
INFO[0013] [network] Successfully started [rke-worker-port-listener] container on host [18.188.214.137] 
INFO[0013] [network] Port listener containers deployed successfully
```

```
INFO[0013] [network] Running etcd <-> etcd port checks 
INFO[0013] [network] Successfully started [rke-port-checker] container on host [18.220.62.6] 
INFO[0013] [network] Successfully started [rke-port-checker] container on host [3.14.102.175] 
INFO[0013] [network] Successfully started [rke-port-checker] container on host [18.217.96.12] 
INFO[0014] [network] Running control plane -> etcd port checks 
INFO[0014] [network] Successfully started [rke-port-checker] container on host [18.220.62.6] 
INFO[0014] [network] Successfully started [rke-port-checker] container on host [3.14.102.175] 
INFO[0014] [network] Successfully started [rke-port-checker] container on host [18.217.96.12] 
INFO[0014] [network] Running control plane -> worker port checks 
INFO[0015] [network] Successfully started [rke-port-checker] container on host [18.220.62.6] 
INFO[0015] [network] Successfully started [rke-port-checker] container on host [18.217.96.12] 
INFO[0015] [network] Successfully started [rke-port-checker] container on host [3.14.102.175] 
INFO[0015] [network] Running workers -> control plane port checks 
INFO[0015] [network] Successfully started [rke-port-checker] container on host [3.17.76.33] 
INFO[0015] [network] Successfully started [rke-port-checker] container on host [18.220.70.253] 
INFO[0015] [network] Successfully started [rke-port-checker] container on host [18.188.214.137] 
INFO[0016] [network] Checking KubeAPI port Control Plane hosts 
INFO[0016] [network] Removing port listener containers 
INFO[0016] [remove/rke-etcd-port-listener] Successfully removed container on host [18.220.62.6] 
INFO[0016] [remove/rke-etcd-port-listener] Successfully removed container on host [3.14.102.175] 
INFO[0016] [remove/rke-etcd-port-listener] Successfully removed container on host [18.217.96.12] 
INFO[0016] [remove/rke-cp-port-listener] Successfully removed container on host [18.217.96.12] 
INFO[0016] [remove/rke-cp-port-listener] Successfully removed container on host [3.14.102.175] 
INFO[0016] [remove/rke-cp-port-listener] Successfully removed container on host [18.220.62.6] 
INFO[0017] [remove/rke-worker-port-listener] Successfully removed container on host [18.220.70.253] 
INFO[0017] [remove/rke-worker-port-listener] Successfully removed container on host [3.17.76.33] 
INFO[0017] [remove/rke-worker-port-listener] Successfully removed container on host [18.188.214.137] 
INFO[0017] [network] Port listener containers removed successfully 
INFO[0017] [certificates] Deploying kubernetes certificates to Cluster nodes 
INFO[0022] [reconcile] Rebuilding and updating local kube config 
INFO[0022] Successfully Deployed local admin kubeconfig at [./kube_config_cluster.yml] 
INFO[0022] Successfully Deployed local admin kubeconfig at [./kube_config_cluster.yml] 
INFO[0022] Successfully Deployed local admin kubeconfig at [./kube_config_cluster.yml] 
INFO[0022] [certificates] Successfully deployed kubernetes certificates to Cluster nodes 
INFO[0022] [reconcile] Reconciling cluster state 
INFO[0022] [reconcile] This is newly generated cluster 
INFO[0022] Pre-pulling kubernetes images 
INFO[0022] [pre-deploy] Pulling image [rancher/hyperkube:v1.13.5-rancher1] on host [3.14.102.175] 
INFO[0022] [pre-deploy] Pulling image [rancher/hyperkube:v1.13.5-rancher1] on host [18.188.214.137] 
INFO[0022] [pre-deploy] Pulling image [rancher/hyperkube:v1.13.5-rancher1] on host [18.220.70.253] 
INFO[0022] [pre-deploy] Pulling image [rancher/hyperkube:v1.13.5-rancher1] on host [18.217.96.12] 
INFO[0022] [pre-deploy] Pulling image [rancher/hyperkube:v1.13.5-rancher1] on host [3.17.76.33] 
INFO[0022] [pre-deploy] Pulling image [rancher/hyperkube:v1.13.5-rancher1] on host [18.220.62.6] 
INFO[0038] [pre-deploy] Successfully pulled image [rancher/hyperkube:v1.13.5-rancher1] on host [18.220.62.6] 
INFO[0038] [pre-deploy] Successfully pulled image [rancher/hyperkube:v1.13.5-rancher1] on host [18.220.70.253] 
INFO[0039] [pre-deploy] Successfully pulled image [rancher/hyperkube:v1.13.5-rancher1] on host [3.17.76.33] 
INFO[0039] [pre-deploy] Successfully pulled image [rancher/hyperkube:v1.13.5-rancher1] on host [18.217.96.12] 
INFO[0039] [pre-deploy] Successfully pulled image [rancher/hyperkube:v1.13.5-rancher1] on host [18.188.214.137] 
INFO[0039] [pre-deploy] Successfully pulled image [rancher/hyperkube:v1.13.5-rancher1] on host [3.14.102.175] 
INFO[0039] Kubernetes images pulled successfully 
INFO[0039] [etcd] Building up etcd plane.. 
INFO[0039] [etcd] Pulling image [rancher/coreos-etcd:v3.2.24-rancher1] on host [3.14.102.175] 
INFO[0041] [etcd] Successfully pulled image [rancher/coreos-etcd:v3.2.24-rancher1] on host [3.14.102.175] 
INFO[0051] [etcd] Successfully started [etcd] container on host [3.14.102.175] 
INFO[0051] [etcd] Saving snapshot [etcd-rolling-snapshots] on host [3.14.102.175] 
INFO[0052] [etcd] Successfully started [etcd-rolling-snapshots] container on host [3.14.102.175] 
INFO[0057] [certificates] Successfully started [rke-bundle-cert] container on host [3.14.102.175] 
INFO[0058] [certificates] successfully saved certificate bundle [/opt/rke/etcd-snapshots//pki.bundle.tar.gz] on 
host [3.14.102.175] 
INFO[0058] [etcd] Successfully started [rke-log-linker] container on host [3.14.102.175] 
INFO[0058] [remove/rke-log-linker] Successfully removed container on host [3.14.102.175] 
INFO[0058] [etcd] Pulling image [rancher/coreos-etcd:v3.2.24-rancher1] on host [18.220.62.6] 
INFO[0063] [etcd] Successfully pulled image [rancher/coreos-etcd:v3.2.24-rancher1] on host [18.220.62.6] 
INFO[0069] [etcd] Successfully started [etcd] container on host [18.220.62.6] 
INFO[0069] [etcd] Saving snapshot [etcd-rolling-snapshots] on host [18.220.62.6] 
INFO[0069] [etcd] Successfully started [etcd-rolling-snapshots] container on host [18.220.62.6] 
INFO[0075] [certificates] Successfully started [rke-bundle-cert] container on host [18.220.62.6] 
INFO[0075] [certificates] successfully saved certificate bundle [/opt/rke/etcd-snapshots//pki.bundle.tar.gz] on 
host [18.220.62.6] 
INFO[0076] [etcd] Successfully started [rke-log-linker] container on host [18.220.62.6] 
INFO[0076] [remove/rke-log-linker] Successfully removed container on host [18.220.62.6]
```
INFO[0076] [etcd] Pulling image [rancher/coreos-etcd:v3.2.24-rancher1] on host [18.217.96.12] INFO[0078] [etcd] Successfully pulled image [rancher/coreos-etcd:v3.2.24-rancher1] on host [18.217.96.12] INFO[0078] [etcd] Successfully started [etcd] container on host [18.217.96.12] INFO[0078] [etcd] Saving snapshot [etcd-rolling-snapshots] on host [18.217.96.12] INFO[0078] [etcd] Successfully started [etcd-rolling-snapshots] container on host [18.217.96.12] INFO[0084] [certificates] Successfully started [rke-bundle-cert] container on host [18.217.96.12] INFO[0084] [certificates] successfully saved certificate bundle [/opt/rke/etcd-snapshots//pki.bundle.tar.gz] on host [18.217.96.12] INFO[0085] [etcd] Successfully started [rke-log-linker] container on host [18.217.96.12] INFO[0085] [remove/rke-log-linker] Successfully removed container on host [18.217.96.12] INFO[0085] [etcd] Successfully started etcd plane.. Checking etcd cluster health INFO[0086] [controlplane] Building up Controller Plane.. INFO[0086] [controlplane] Successfully started [kube-apiserver] container on host [18.220.62.6] INFO[0086] [healthcheck] Start Healthcheck on service [kube-apiserver] on host [18.220.62.6] INFO[0086] [controlplane] Successfully started [kube-apiserver] container on host [3.14.102.175] INFO[0086] [healthcheck] Start Healthcheck on service [kube-apiserver] on host [3.14.102.175] INFO[0086] [controlplane] Successfully started [kube-apiserver] container on host [18.217.96.12] INFO[0086] [healthcheck] Start Healthcheck on service [kube-apiserver] on host [18.217.96.12] INFO[0098] [healthcheck] service [kube-apiserver] on host [18.220.62.6] is healthy INFO[0099] [healthcheck] service [kube-apiserver] on host [18.217.96.12] is healthy INFO[0099] [controlplane] Successfully started [rke-log-linker] container on host [18.220.62.6] INFO[0099] [controlplane] Successfully started [rke-log-linker] container on host [18.217.96.12] INFO[0099] [remove/rke-log-linker] Successfully removed container on host [18.220.62.6] INFO[0099] [healthcheck] service [kube-apiserver] on host [3.14.102.175] is healthy INFO[0099] [remove/rke-log-linker] Successfully removed container on host [18.217.96.12] INFO[0099] [controlplane] Successfully started [kube-controller-manager] container on host [18.220.62.6] INFO[0099] [healthcheck] Start Healthcheck on service [kube-controller-manager] on host [18.220.62.6] INFO[0100] [controlplane] Successfully started [kube-controller-manager] container on host [18.217.96.12] INFO[0100] [healthcheck] Start Healthcheck on service [kube-controller-manager] on host [18.217.96.12] INFO[0100] [controlplane] Successfully started [rke-log-linker] container on host [3.14.102.175] INFO[0100] [remove/rke-log-linker] Successfully removed container on host [3.14.102.175] INFO[0100] [healthcheck] service [kube-controller-manager] on host [18.220.62.6] is healthy INFO[0100] [healthcheck] service [kube-controller-manager] on host [18.217.96.12] is healthy INFO[0100] [controlplane] Successfully started [kube-controller-manager] container on host [3.14.102.175] INFO[0100] [healthcheck] Start Healthcheck on service [kube-controller-manager] on host [3.14.102.175] INFO[0101] [controlplane] Successfully started [rke-log-linker] container on host [18.220.62.6] INFO[0101] [controlplane] Successfully started [rke-log-linker] container on host [18.217.96.12] INFO[0101] [remove/rke-log-linker] Successfully removed container on host [18.220.62.6] INFO[0101] [remove/rke-log-linker] Successfully removed container on host [18.217.96.12] INFO[0101] [controlplane] Successfully started [kube-scheduler] container on host [18.220.62.6] INFO[0101] [healthcheck] Start Healthcheck on service [kube-scheduler] on host [18.220.62.6] INFO[0101] [healthcheck] service [kube-controller-manager] on host [3.14.102.175] is healthy INFO[0101] [controlplane] Successfully started [kube-scheduler] container on host [18.217.96.12] INFO[0101] [healthcheck] Start Healthcheck on service [kube-scheduler] on host [18.217.96.12] INFO[0102] [controlplane] Successfully started [rke-log-linker] container on host [3.14.102.175] INFO[0102] [healthcheck] service [kube-scheduler] on host [18.220.62.6] is healthy INFO[0102] [remove/rke-log-linker] Successfully removed container on host [3.14.102.175] INFO[0102] [healthcheck] service [kube-scheduler] on host [18.217.96.12] is healthy INFO[0103] [controlplane] Successfully started [kube-scheduler] container on host [3.14.102.175] INFO[0103] [healthcheck] Start Healthcheck on service [kube-scheduler] on host [3.14.102.175] INFO[0103] [controlplane] Successfully started [rke-log-linker] container on host [18.220.62.6] INFO[0103] [remove/rke-log-linker] Successfully removed container on host [18.220.62.6] INFO[0103] [controlplane] Successfully started [rke-log-linker] container on host [18.217.96.12] INFO[0103] [remove/rke-log-linker] Successfully removed container on host [18.217.96.12] INFO[0103] [healthcheck] service [kube-scheduler] on host [3.14.102.175] is healthy INFO[0104] [controlplane] Successfully started [rke-log-linker] container on host [3.14.102.175] INFO[0104] [remove/rke-log-linker] Successfully removed container on host [3.14.102.175] INFO[0104] [controlplane] Successfully started Controller Plane.. INFO[0104] [authz] Creating rke-job-deployer ServiceAccount INFO[0104] [authz] rke-job-deployer ServiceAccount created successfully INFO[0104] [authz] Creating system:node ClusterRoleBinding INFO[0104] [authz] system:node ClusterRoleBinding created successfully INFO[0104] Successfully Deployed state file at [./cluster.rkestate] INFO[0104] [state] Saving full cluster state to Kubernetes INFO[0104] [state] Successfully Saved full cluster state to Kubernetes ConfigMap: cluster-state INFO[0104] [worker] Building up Worker Plane.. INFO[0104] [sidekick] Sidekick container already created on host [18.220.62.6] INFO[0104] [sidekick] Sidekick container already created on host [3.14.102.175] INFO[0104] [sidekick] Sidekick container already created on host [18.217.96.12] INFO[0105] [worker] Successfully started [kubelet] container on host [3.14.102.175] INFO[0105] [healthcheck] Start Healthcheck on service [kubelet] on host [3.14.102.175]

INFO[0105] [worker] Successfully started [kubelet] container on host [18.220.62.6] INFO[0105] [healthcheck] Start Healthcheck on service [kubelet] on host [18.220.62.6] INFO[0105] [worker] Successfully started [kubelet] container on host [18.217.96.12] INFO[0105] [healthcheck] Start Healthcheck on service [kubelet] on host [18.217.96.12] INFO[0105] [worker] Successfully started [nginx-proxy] container on host [18.220.70.253] INFO[0105] [worker] Successfully started [nginx-proxy] container on host [3.17.76.33] INFO[0105] [worker] Successfully started [nginx-proxy] container on host [18.188.214.137] INFO[0106] [worker] Successfully started [rke-log-linker] container on host [18.220.70.253] INFO[0106] [worker] Successfully started [rke-log-linker] container on host [3.17.76.33] INFO[0106] [worker] Successfully started [rke-log-linker] container on host [18.188.214.137] INFO[0106] [remove/rke-log-linker] Successfully removed container on host [3.17.76.33] INFO[0106] [remove/rke-log-linker] Successfully removed container on host [18.220.70.253] INFO[0106] [remove/rke-log-linker] Successfully removed container on host [18.188.214.137] INFO[0106] [worker] Successfully started [kubelet] container on host [3.17.76.33] INFO[0106] [healthcheck] Start Healthcheck on service [kubelet] on host [3.17.76.33] INFO[0107] [worker] Successfully started [kubelet] container on host [18.220.70.253] INFO[0107] [healthcheck] Start Healthcheck on service [kubelet] on host [18.220.70.253] INFO[0107] [worker] Successfully started [kubelet] container on host [18.188.214.137] INFO[0107] [healthcheck] Start Healthcheck on service [kubelet] on host [18.188.214.137] INFO[0111] [healthcheck] service [kubelet] on host [18.220.62.6] is healthy INFO[0111] [healthcheck] service [kubelet] on host [18.217.96.12] is healthy INFO[0111] [healthcheck] service [kubelet] on host [3.14.102.175] is healthy INFO[0111] [worker] Successfully started [rke-log-linker] container on host [18.220.62.6] INFO[0111] [worker] Successfully started [rke-log-linker] container on host [3.14.102.175] INFO[0111] [worker] Successfully started [rke-log-linker] container on host [18.217.96.12] INFO[0112] [remove/rke-log-linker] Successfully removed container on host [18.220.62.6] INFO[0112] [remove/rke-log-linker] Successfully removed container on host [18.217.96.12] INFO[0112] [remove/rke-log-linker] Successfully removed container on host [3.14.102.175] INFO[0112] [worker] Successfully started [kube-proxy] container on host [18.220.62.6] INFO[0112] [healthcheck] Start Healthcheck on service [kube-proxy] on host [18.220.62.6] INFO[0112] [worker] Successfully started [kube-proxy] container on host [18.217.96.12] INFO[0112] [healthcheck] Start Healthcheck on service [kube-proxy] on host [18.217.96.12] INFO[0112] [worker] Successfully started [kube-proxy] container on host [3.14.102.175] INFO[0112] [healthcheck] Start Healthcheck on service [kube-proxy] on host [3.14.102.175] INFO[0113] [healthcheck] service [kube-proxy] on host [18.220.62.6] is healthy INFO[0113] [healthcheck] service [kube-proxy] on host [18.217.96.12] is healthy INFO[0113] [healthcheck] service [kube-proxy] on host [3.14.102.175] is healthy INFO[0113] [healthcheck] service [kubelet] on host [18.220.70.253] is healthy INFO[0113] [healthcheck] service [kubelet] on host [3.17.76.33] is healthy INFO[0113] [healthcheck] service [kubelet] on host [18.188.214.137] is healthy INFO[0113] [worker] Successfully started [rke-log-linker] container on host [18.220.62.6] INFO[0113] [worker] Successfully started [rke-log-linker] container on host [18.217.96.12] INFO[0113] [worker] Successfully started [rke-log-linker] container on host [3.14.102.175] INFO[0113] [worker] Successfully started [rke-log-linker] container on host [3.17.76.33] INFO[0113] [worker] Successfully started [rke-log-linker] container on host [18.220.70.253] INFO[0113] [remove/rke-log-linker] Successfully removed container on host [18.220.62.6] INFO[0113] [worker] Successfully started [rke-log-linker] container on host [18.188.214.137] INFO[0113] [remove/rke-log-linker] Successfully removed container on host [18.217.96.12] INFO[0113] [remove/rke-log-linker] Successfully removed container on host [3.14.102.175] INFO[0114] [remove/rke-log-linker] Successfully removed container on host [3.17.76.33] INFO[0114] [remove/rke-log-linker] Successfully removed container on host [18.220.70.253] INFO[0114] [remove/rke-log-linker] Successfully removed container on host [18.188.214.137] INFO[0114] [worker] Successfully started [kube-proxy] container on host [3.17.76.33] INFO[0114] [healthcheck] Start Healthcheck on service [kube-proxy] on host [3.17.76.33] INFO[0114] [worker] Successfully started [kube-proxy] container on host [18.220.70.253] INFO[0114] [healthcheck] Start Healthcheck on service [kube-proxy] on host [18.220.70.253] INFO[0114] [worker] Successfully started [kube-proxy] container on host [18.188.214.137] INFO[0114] [healthcheck] Start Healthcheck on service [kube-proxy] on host [18.188.214.137] INFO[0114] [healthcheck] service [kube-proxy] on host [18.220.70.253] is healthy INFO[0114] [healthcheck] service [kube-proxy] on host [3.17.76.33] is healthy INFO[0115] [healthcheck] service [kube-proxy] on host [18.188.214.137] is healthy INFO[0115] [worker] Successfully started [rke-log-linker] container on host [18.220.70.253] INFO[0115] [worker] Successfully started [rke-log-linker] container on host [3.17.76.33] INFO[0115] [worker] Successfully started [rke-log-linker] container on host [18.188.214.137] INFO[0115] [remove/rke-log-linker] Successfully removed container on host [18.220.70.253] INFO[0115] [remove/rke-log-linker] Successfully removed container on host [3.17.76.33] INFO[0115] [remove/rke-log-linker] Successfully removed container on host [18.188.214.137] INFO[0115] [worker] Successfully started Worker Plane.. INFO[0116] [cleanup] Successfully started [rke-log-cleaner] container on host [18.188.214.137] INFO[0116] [cleanup] Successfully started [rke-log-cleaner] container on host [3.17.76.33] INFO[0116] [cleanup] Successfully started [rke-log-cleaner] container on host [18.220.70.253]

INFO[0116] [cleanup] Successfully started [rke-log-cleaner] container on host [18.220.62.6] INFO[0116] [cleanup] Successfully started [rke-log-cleaner] container on host [18.217.96.12] INFO[0116] [cleanup] Successfully started [rke-log-cleaner] container on host [3.14.102.175] INFO[0116] [remove/rke-log-cleaner] Successfully removed container on host [3.17.76.33] INFO[0116] [remove/rke-log-cleaner] Successfully removed container on host [18.188.214.137] INFO[0116] [remove/rke-log-cleaner] Successfully removed container on host [18.220.62.6] INFO[0116] [remove/rke-log-cleaner] Successfully removed container on host [18.220.70.253] INFO[0116] [remove/rke-log-cleaner] Successfully removed container on host [18.217.96.12] INFO[0116] [remove/rke-log-cleaner] Successfully removed container on host [3.14.102.175] INFO[0116] [sync] Syncing nodes Labels and Taints INFO[0117] [sync] Successfully synced nodes Labels and Taints INFO[0117] [network] Setting up network plugin: canal INFO[0117] [addons] Saving ConfigMap for addon rke-network-plugin to Kubernetes INFO[0117] [addons] Successfully saved ConfigMap for addon rke-network-plugin to Kubernetes INFO[0117] [addons] Executing deploy job rke-network-plugin INFO[0122] [addons] Setting up kube-dns INFO[0122] [addons] Saving ConfigMap for addon rke-kube-dns-addon to Kubernetes INFO[0122] [addons] Successfully saved ConfigMap for addon rke-kube-dns-addon to Kubernetes INFO[0122] [addons] Executing deploy job rke-kube-dns-addon INFO[0127] [addons] kube-dns deployed successfully INFO[0127] [dns] DNS provider kube-dns deployed successfully INFO[0127] [addons] Setting up Metrics Server INFO[0127] [addons] Saving ConfigMap for addon rke-metrics-addon to Kubernetes INFO[0127] [addons] Successfully saved ConfigMap for addon rke-metrics-addon to Kubernetes INFO[0127] [addons] Executing deploy job rke-metrics-addon INFO[0132] [addons] Metrics Server deployed successfully INFO[0132] [ingress] Setting up nginx ingress controller INFO[0132] [addons] Saving ConfigMap for addon rke-ingress-controller to Kubernetes INFO[0132] [addons] Successfully saved ConfigMap for addon rke-ingress-controller to Kubernetes INFO[0132] [addons] Executing deploy job rke-ingress-controller INFO[0137] [ingress] ingress controller nginx deployed successfully INFO[0137] [addons] Setting up user addons INFO[0137] [addons] no user addons defined INFO[0137] Finished building Kubernetes cluster successfully # finish kubectl install sudo curl -LO https://storage.googleapis.com/kubernetes-release/release/v1.13.5/bin/linux/amd64/kubectl sudo chmod +x ./kubectl sudo mv ./kubectl /usr/local/bin/kubectl sudo mkdir ~/.kube # finish helm #https://github.com/helm/helm/releases # there is no helm 2.12.5 - last is 2.12.3 - trying 2.13.1 wget http://storage.googleapis.com/kubernetes-helm/helm-v2.13.1-linux-amd64.tar.gz sudo tar -zxvf helm-v2.13.1-linux-amd64.tar.gz sudo cp kube\_config\_cluster.yml ~/.kube/config sudo chmod 777 ~/.kube/config # test ubuntu@ip-172-31-38-182:~\$ kubectl get pods --all-namespaces -o wide NAMESPACE NAME READY STATUS RESTARTS AGE IP NODE NOMINATED NODE READINESS GATES ingress-nginx default-http-backend-78fccfc5d9-f6z25 1/1 Running 0 17m 10.42.5.2 18.220.70.253 <none> <none> ingress-nginx nginx-ingress-controller-2zxs7 1/1 Running 0 17m 18.188.214.137 18.188.214.137 <none> <none> ingress-nginx nginx-ingress-controller-6b7gs 1/1 Running 0 17m 3.17.76.33 3.17.76.33 <none> <none> ingress-nginx nginx-ingress-controller-nv4qg 1/1 Running 0 17m 18.220.70.253 18.220.70.253 <none> <none> kube-system canal-48579 2/2 Running 0 17m 18.220.62.6 18.220.62.6 <none> <none> kube-system canal-6skkm 2/2 Running 0 17m 18.188.214.137 18.188.214.137 <none> <none> kube-system canal-9xmxv 2/2 Running 0 17m 18.217.96.12 18.217.96.12 <none> <none> kube-system canal-c582x 2/2 Running 0 17m 18.220.70.253 18.220.70.253 <none> <none> kube-system canal-whbck 2/2 Running 0 17m 3.14.102.175 3.14.102.175 <none> <none>

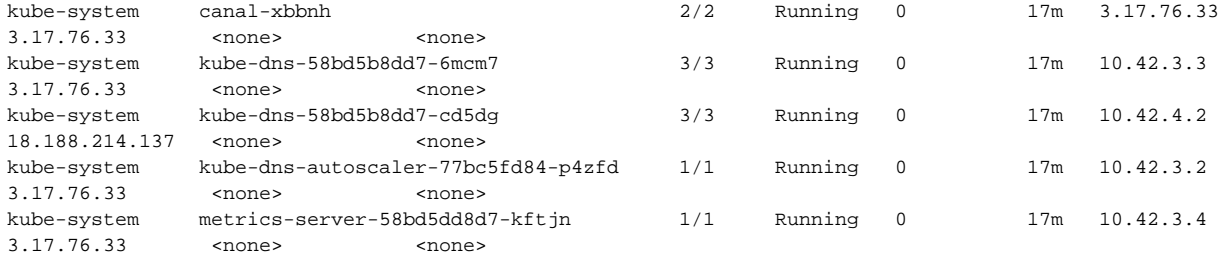

# install tiller

ubuntu@ip-172-31-38-182:~\$ kubectl -n kube-system create serviceaccount tiller serviceaccount/tiller created ubuntu@ip-172-31-38-182:~\$ kubectl create clusterrolebinding tiller --clusterrole=cluster-admin - serviceaccount=kube-system:tiller clusterrolebinding.rbac.authorization.k8s.io/tiller created ubuntu@ip-172-31-38-182:~\$ helm init --service-account tiller Creating /home/ubuntu/.helm Creating /home/ubuntu/.helm/repository Creating /home/ubuntu/.helm/repository/cache Creating /home/ubuntu/.helm/repository/local Creating /home/ubuntu/.helm/plugins Creating /home/ubuntu/.helm/starters Creating /home/ubuntu/.helm/cache/archive Creating /home/ubuntu/.helm/repository/repositories.yaml Adding stable repo with URL: https://kubernetes-charts.storage.googleapis.com Adding local repo with URL: http://127.0.0.1:8879/charts \$HELM\_HOME has been configured at /home/ubuntu/.helm. Tiller (the Helm server-side component) has been installed into your Kubernetes Cluster. Please note: by default, Tiller is deployed with an insecure 'allow unauthenticated users' policy. To prevent this, run `helm init` with the --tiller-tls-verify flag. For more information on securing your installation see: https://docs.helm.sh/using helm/#securing-your-helminstallation Happy Helming! ubuntu@ip-172-31-38-182:~\$ kubectl -n kube-system rollout status deploy/tiller-deploy deployment "tiller-deploy" successfully rolled out ubuntu@ip-172-31-38-182:~\$ sudo helm init --upgrade \$HELM\_HOME has been configured at /home/ubuntu/.helm. Tiller (the Helm server-side component) has been upgraded to the current version. Happy Helming! ubuntu@ip-172-31-38-182:~\$ sudo helm version Client: &version.Version{SemVer:"v2.13.1", GitCommit:"618447cbf203d147601b4b9bd7f8c37a5d39fbb4", GitTreeState:" clean"} Server: &version.Version{SemVer:"v2.13.1", GitCommit:"618447cbf203d147601b4b9bd7f8c37a5d39fbb4", GitTreeState:" clean"} ubuntu@ip-172-31-38-182:~\$ sudo helm serve & [1] 706 ubuntu@ip-172-31-38-182:~\$ Regenerating index. This may take a moment. Now serving you on 127.0.0.1:8879 ubuntu@ip-172-31-38-182:~\$ sudo helm list ubuntu@ip-172-31-38-182:~\$ sudo helm repo add local http://127.0.0.1:8879 "local" has been added to your repositories ubuntu@ip-172-31-38-182:~\$ sudo helm repo list NAME URL stable https://kubernetes-charts.storage.googleapis.com local http://127.0.0.1:8879 ubuntu@ip-172-31-38-182:~\$ kubectl get nodes -o wide NAME STATUS ROLES AGE VERSION INTERNAL-IP EXTERNAL-IP OS-IMAGE KERNEL-VERSION CONTAINER-RUNTIME 18.188.214.137 Ready worker 22m v1.13.5 18.188.214.137 <none> Ubuntu 18.04.1 LTS 4.15.0-1021-aws docker://18.9.5

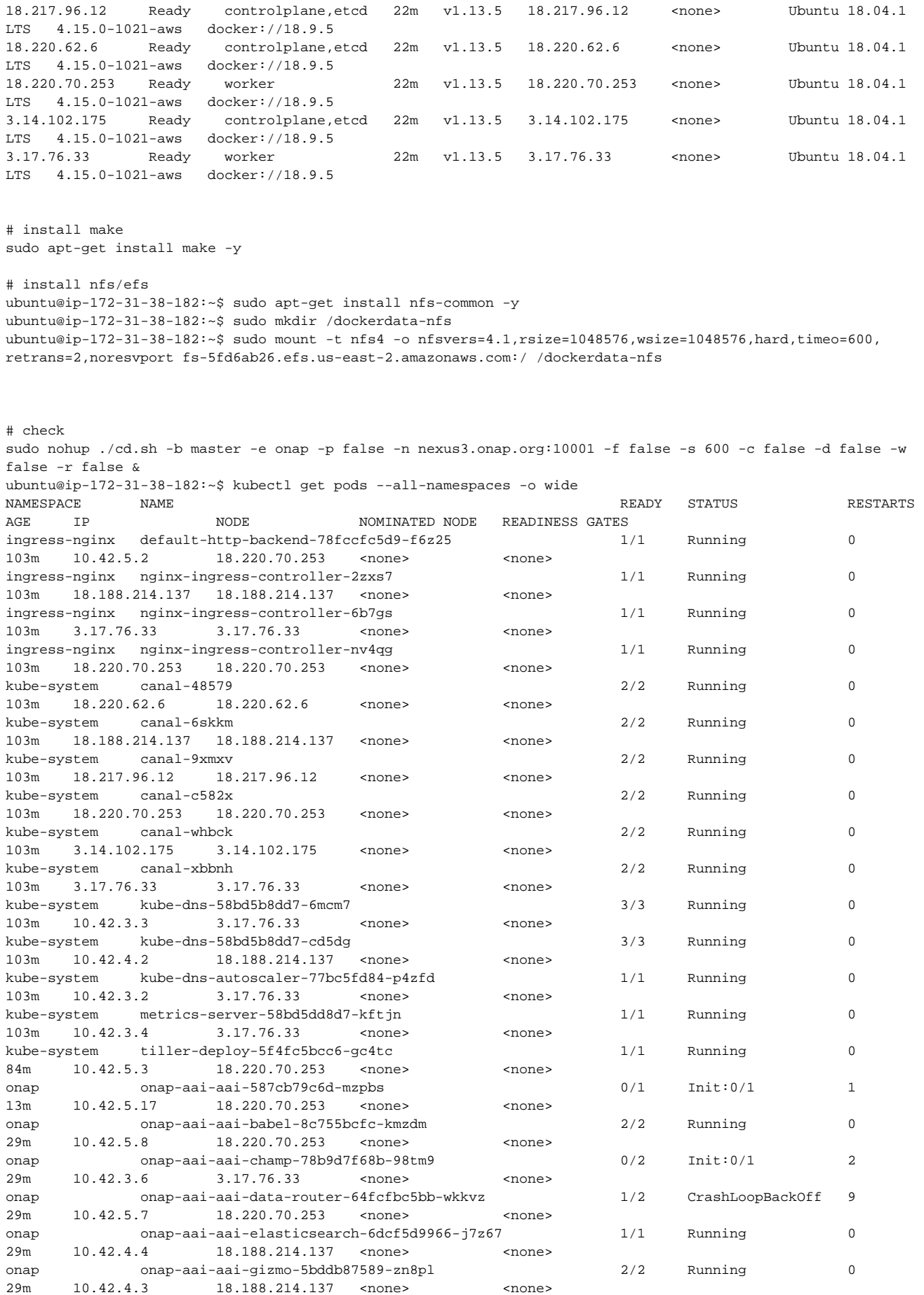

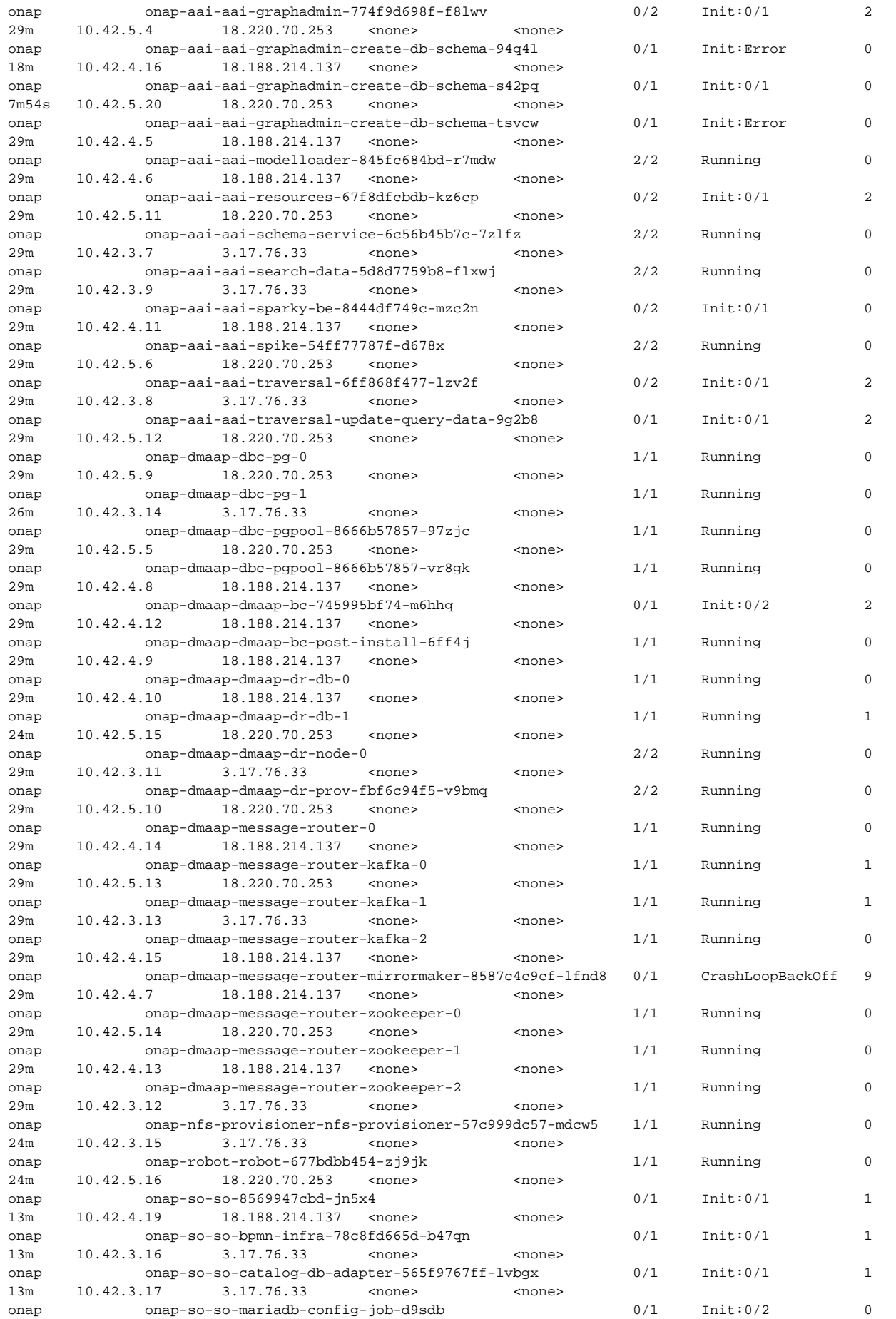

```
3m37s  10.42.3.20  3.17.76.33  <none> <none>
onap onap-so-so-mariadb-config-job-rkqdl 0/1 Init:Error 0 
13m 10.42.5.19 18.220.70.253 <none> <none>
onap onap-so-so-monitoring-69b9fdd94c-dks4v 1/1 Running 0
13m 10.42.4.18 18.188.214.137 <none> <none>
onap onap-so-so-openstack-adapter-5f9cf896d7-mgbdd 0/1 Init:0/1 1 
13m 10.42.4.17 18.188.214.137 <none> <none>
onap onap-so-so-request-db-adapter-5c9bfd7b57-2krnp 0/1 Init:0/1 1
13m 10.42.3.18 3.17.76.33 <none> <none>
onap onap-so-so-sdc-controller-6fb5cf5775-bsxhm 0/1 Init:0/1 1
13m 10.42.4.20 18.188.214.137 <none> <none>
onap onap-so-so-sdnc-adapter-8555689c75-r6vkb 1/1 Running 0
13m 10.42.5.18 18.220.70.253 <none> <none>
onap onap-so-so-vfc-adapter-68fccc8bb8-c56t2 0/1 Init:0/1 1 
13m 10.42.4.21 18.188.214.137 <none> <none>
onap onap-so-so-vnfm-adapter-65c4c5944b-72nlf 1/1 Running 0 
13m 10.42.3.19 3.17.76.33 <none> <none>
# on worker nodes only
# nfs client
```
<span id="page-19-0"></span>DI 20190507: ARM support using RKE 0.2.1 ARM friendly install

**[LOG-331](https://jira.onap.org/browse/LOG-331)** - Getting issue details... **STATUS** 

Instance type(s) a1.4xlarge \$0.408

AMI ID ami-0b9bd0b532ebcf4c9

### <span id="page-19-1"></span>**Notes**

Pre-RKE installation details in [Cloud Native Deployment](https://wiki.onap.org/display/DW/Cloud+Native+Deployment)